## **Content Actions Overview**

You can use RiskVision content out-of-the-box and apply or assign read-only controls from the **Content Library** to entities in your enterprise. You can also create your own customized framework and hierarchy of controls under the **Organization Content** node in the **Controls & Questionnaires** navigation pane. By defining controls in this area, you can leverage existing system-generated content by choosing the frameworks, standards, and regulations for which you will measure compliance and risk, and then customizing the controls to fit the exact requirements of your organization.

This section describes the actions available for customizing content in the **Organization Content** hierarchy.

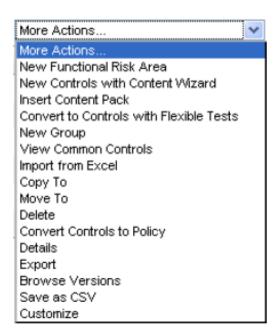

| Action                         | Available from  | Description                                                                                                    |
|--------------------------------|-----------------|----------------------------------------------------------------------------------------------------|
| New<br>functional<br>risk area | Group           | Create KRI functional risk area that contains key risks. This type of control and subcontrol uses the Key risk indicators (KRIs) model.  The sub controls (questionnaires) also have additional attributes to hold scoring thresholds as well as input values for number, time and frequency-based reporting. For example, a user may enter multiple sets of values for a questionnaire question, where each value corresponds to a point in time. For example, if the question is "Average BCP Test delay (in days)," the user may enter a value for January, February, and March etc. The user also defines entities in the program for which assessment questionnaire answers are used to calculate risk scores. |
|                                | Content<br>Pack | Allows you to group customized content into a package that is processed, from draft to approved state, tracks changes between content versions, and is published for use in assessments.                                                                                                    |
|                                |                 |                                                                                                    |

|                                                     | Available from       | See Selecting Domain-Specific Controls.  Description                           |
|-----------------------------------------------------|----------------------|--------------------------------------------------------------------------------|
| Content<br>Wizard                                   | Content<br>Pack      |                                                                                |
| Insert<br>Content<br>Pack                           | Group                | Allows you to create a content pack in a group folder.                         |
| Convert to<br>Controls<br>with<br>Flexible<br>Tests | Group                | See Using Configurable Control Testing.                                        |
|                                                     | Content<br>Pack      |                                                                                |
|                                                     | Control<br>Objective |                                                                                |
| New<br>Control<br>Objective                         | Content<br>Pack      | Allows you to create a control object.                                         |
| New<br>Control                                      | Content<br>Pack      | Allows you to create a new control.                                            |
|                                                     | Control<br>Objective |                                                                                |
| Promote<br>to Group                                 | Control<br>Objective | Changes a control objective to a group.                                        |
| New                                                 | Content<br>Pack      | Allows you to create a hierarchical structure in the Organization Content root |

| group<br>Action            | A valiable actions) from                  | directory, in a content pack, or control objective.  Description                                                        |
|----------------------------|-------------------------------------------|----------------------------------------------------------------------------------------------------|
| View<br>Common<br>Controls | Content<br>Pack<br>(More<br>actions)      | Displays a list of referenced controls.                                                                                 |
| Copy to                    | Content<br>Pack<br>(More<br>actions)      | Creates a linked copy of the content in the new location.                                                               |
|                            | Control<br>Objective                      |                                                                                                    |
| Move to                    | Content<br>Pack<br>(More<br>actions)      | Cuts and pastes the selected item from one area to another and updates pointers from other content to the new location. |
|                            | Control<br>Objective<br>(More<br>actions) |                                                                                                    |
| Delete                     | Content<br>Pack<br>(More<br>actions)      | Removes content from the system.                                                                                        |
|                            | Control<br>Objective<br>(More<br>actions) |                                                                                                    |
|                            | Content<br>Pack                           |                                                                                                    |

| Action             | Available actions)                        | Description                                                                                      |
|--------------------|-------------------------------------------|--------------------------------------------------------------------------------------------------|
| Details            | Control<br>Objective<br>(More<br>actions) | Displays all information related to the object.                                                  |
| Export             | Content<br>Pack<br>(More<br>actions)      | Creates an XML file that contains all the content and attributes.                                |
|                    | Control<br>Objective<br>(More<br>actions) |                                                                                                  |
| Browse<br>Versions | Content<br>Pack<br>(More<br>actions)      | Shows what previous versions contained. Allows you to see differences between selected versions. |
|                    | Control<br>Objective<br>(More<br>actions) |                                                                                                  |
| Customize          | All                                       | Allows you to customize which columns display and their labels in the table.                     |